#### ※ **Smart LEAD** 전자출결시스템 연동

- 강좌 유형과 상관없이 모든 온라인 출석부를 사용하는 모든 교과목의 온라인 출석부 데이터를 전자출결시스템에 제공
- 강좌 유형과 상관없이 모든 화상강의 출석데이터를 전자출결시스템에 제공

1 Smart LEAD 강의실 홈에 왼쪽 [기타 관리] 클릭하기

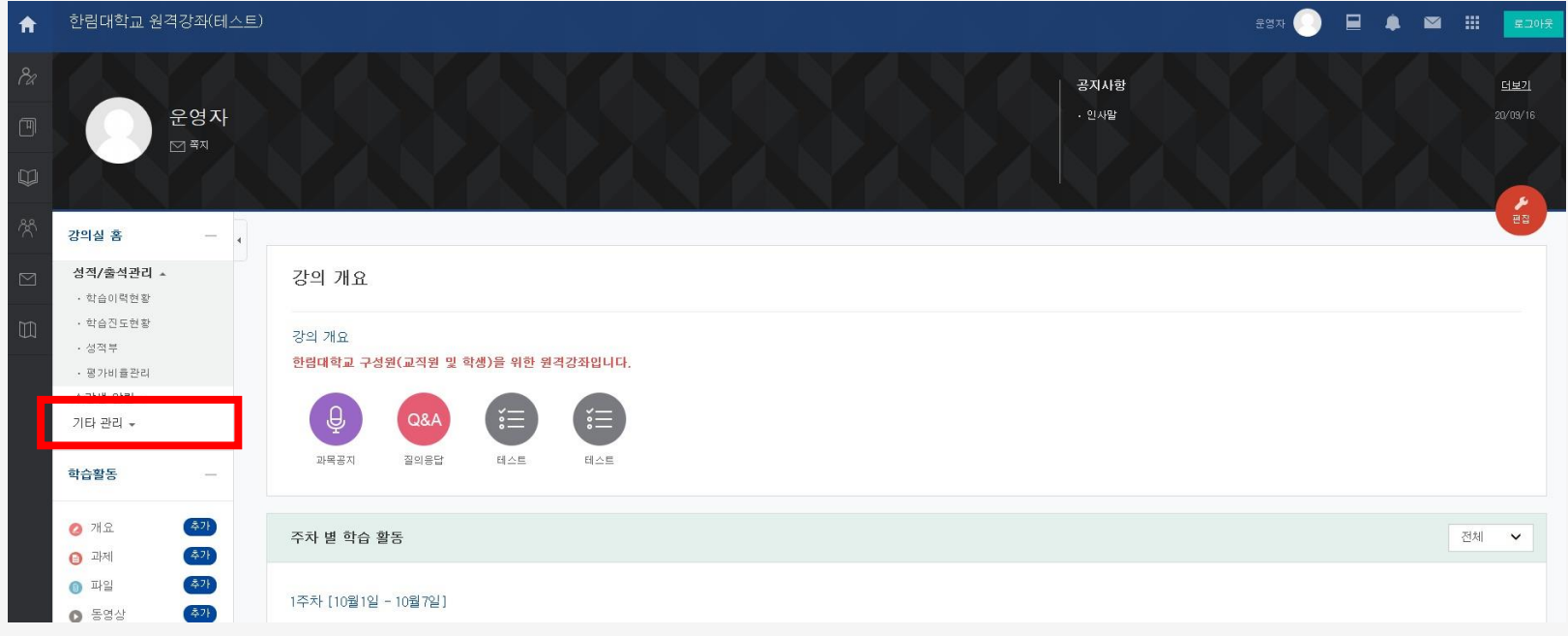

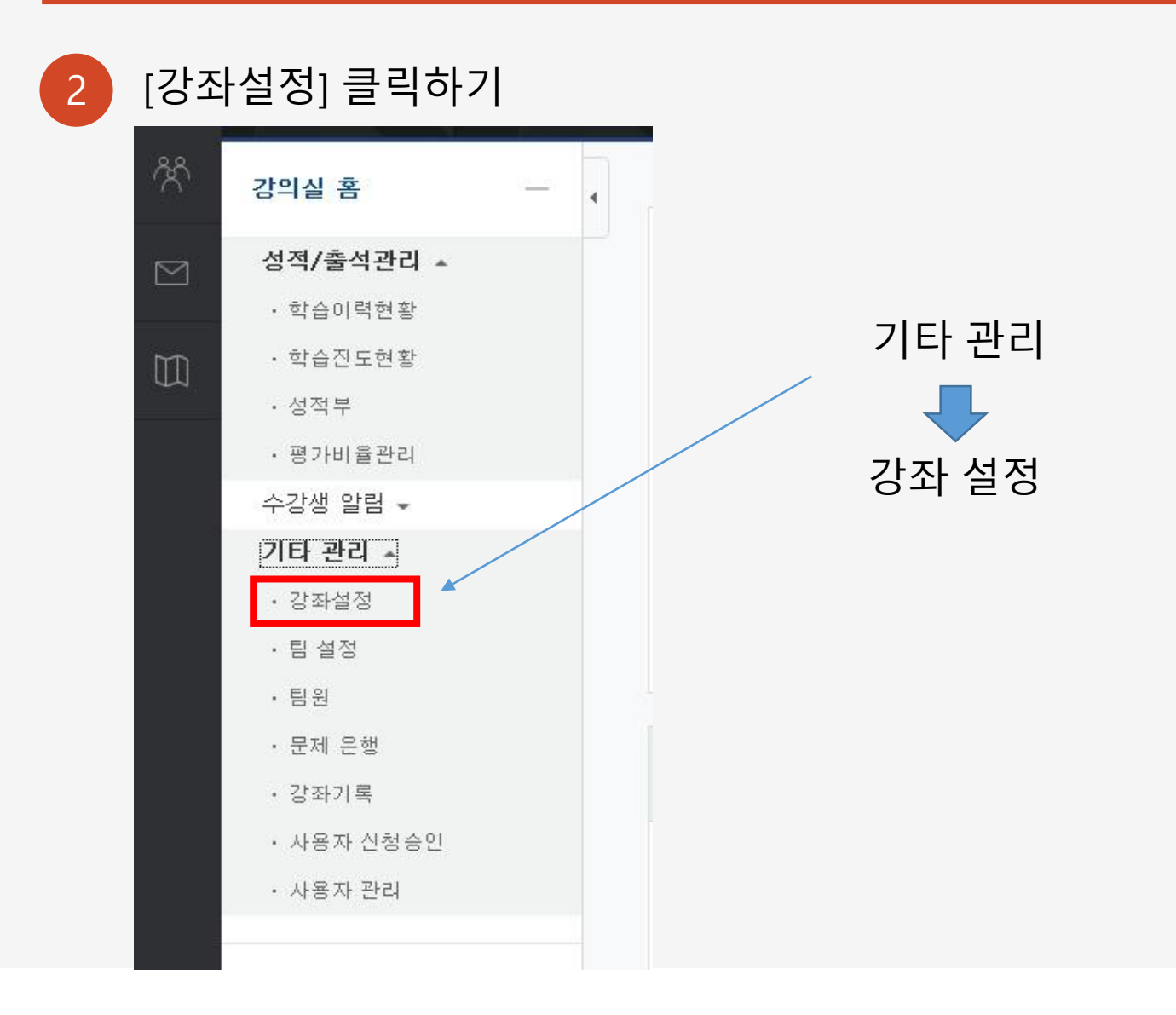

3 [이수/진도 설정] 에서 온라인출석부 사용여부 **"**예**"**로 설정하고 저장 누르기

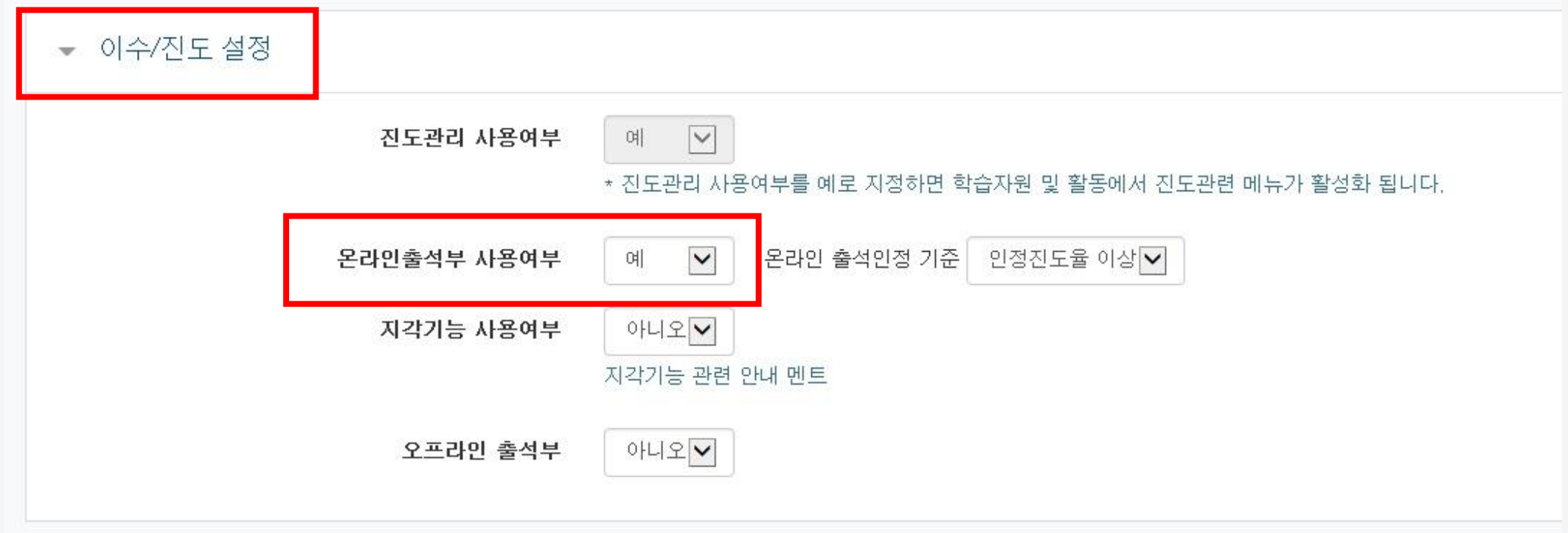

#### 4 왼쪽 메뉴에 [온라인출석부] 생성 됨. 온라인출석부 클릭하면 아래와 같이 나타남.

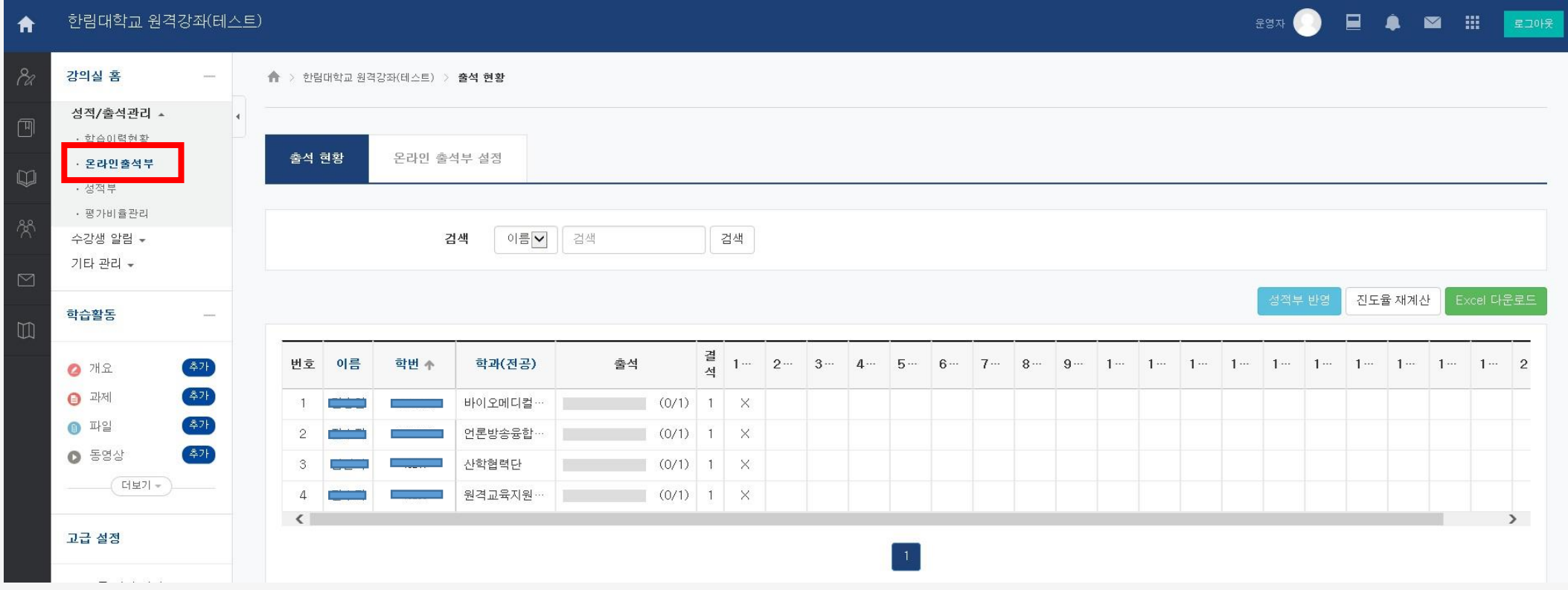